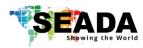

# **SD-MV-0501P Quick Start Manual**

#### Note

- 1. Do not fix the device to any surface which is a heat source to avoid over heating
- 2. Do not cover the surface or ventilation grills of the device to avoid over heating

### 1. Verify the package contents

Please verify the package contents against the List Below

| 1. | SD-MV-0501P Unit     | x1 | 5. | 3-pin Phoenix Connector    | X1 |
|----|----------------------|----|----|----------------------------|----|
| 2. | 24V/1A Power Adapter | x1 | 6. | Download Guide Card        | X1 |
| 3. | Quick Start Manual   | x1 | 7. | HDBaseT RX (only with Kit) | X1 |
| 4  | Remote Control       | X1 |    |                            |    |

## 2. Set up the SD-MV-0501P

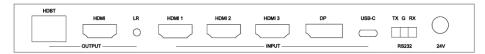

- I. Connect the power cable to the unit and power it up
- II. Connect the outputs to the screens via HDMI cable or HDBaseT RX
- III. Connect all the video sources to the inputs of the devices

#### 3. Control SD-MV-0501P via Front Panel

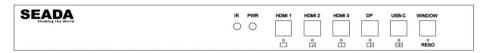

| Name     | Description                                                                               |
|----------|-------------------------------------------------------------------------------------------|
|          | Press HDMI 1 button to select HDMI 1 as the input source.                                 |
| HDMI 1   | Long press it for 3 seconds to enter <b>SINGLE</b> mode, □.                               |
|          | Note, when works on non-SINGLE mode, directly short press input buttons will be invalid.  |
| HDMI 2   | Press HDMI 2 button to select HDMI 2 as the input source.                                 |
| HDIVII Z | Long press it for 3 seconds to enter PIP Multiview mode, □.                               |
| HDMI 3   | Press HDMI 3 button to select HDMI 3 as the input source.                                 |
| HDIVII 3 | Long press it for 3 seconds to enter PBP Multiview mode, .                                |
| DP       | Press DP button to select DP as the input source.                                         |
| DP       | Long press it for 3 seconds to enter <b>3xWIN</b> mode, □.                                |
| USB-C    | Press USB-C button to select USB-C (video only) as the input                              |
| 03B-C    | Long press it for 3 seconds to enter <b>4xWIN</b> mode, ⊞.                                |
|          | press this button, the screen will show up one yellow border on window 1. Continue        |
|          | press this button the border will be shown on window 2 or 3 then press one input          |
| RESO     | button such as HDMI 1, and then HDMI 1 will be displayed on the current selected          |
| RESO     | window.                                                                                   |
|          | Long press this button for 3 seconds into RESO (short for Resolution) to select different |
|          | output resolution. The resolution info will be shown on screen.                           |

### 4. Control SD-MV-0501P via Serial Port

Please refer to SD-MV-0501P User Manual for software and command lines (9600 baud rate, 8 data bits, 1 stop bit, no parity) to control the unit.

This quick start manual provides basic instructions for setting up SEADA SD-MV-0501P seamless switcher with multiview. For additional information about how to use the unit, please refer to the SD-MV-0501P User Manual, which can be downloaded from the SEADA website (<a href="https://seada.co.uk/downloads">https://seada.co.uk/downloads</a>).

SD-EN-033 **V01**